## **Bachelor's Thesis von Koray Berikol**

## **Mentor(in/innen/en):**

Dr.-Ing. Matthias Spangler Thomas Schönhofer

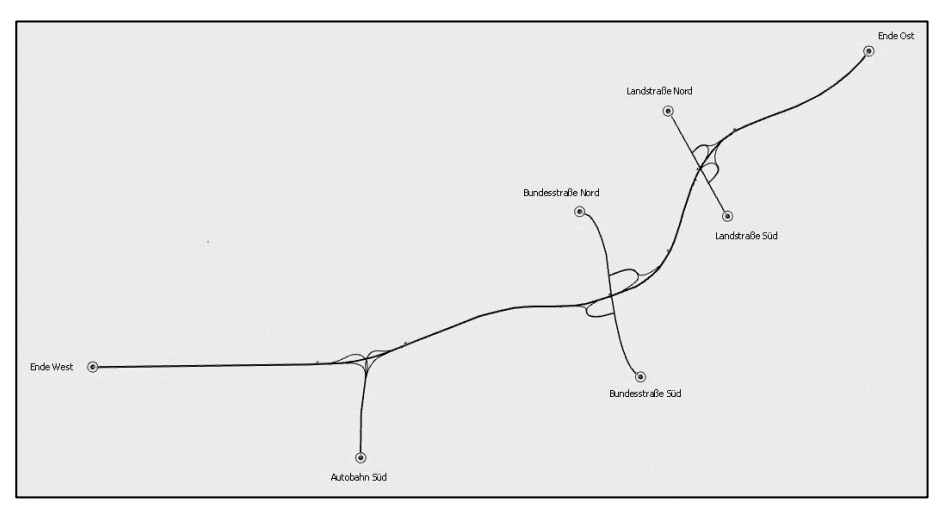

Abbildung 1: Streckenmodell im Simulator

Für jedes Modell werden mehrere Messungen unterschiedlicher Arten durchgeführt. Der Verkehrsfluss und die Effizienz werden auf Basis der Anzahl der im System gefahrenen Fahrzeuge, der Verkehrsstärke, Fahrzeit, Verlustzeit und Geschwindigkeit bewertet. Die jeweiligen Messdaten werden im Minutentakt erhoben und in direkten Vergleich mit dem Basismodell gesetzt.

Die Auswertung erfolgt pro Modell sowohl für den gesamten Streckenquerschnitt, als auch einzeln für den jeweiligen Sonderfahrstreifen. Dadurch soll ersichtlich werden, wie sich die einzelnen Komponenten verhalten und ob die auftretenden Änderungen auf den Sonderfahrstreifen an sich, die herkömmlichen Fahrstreifen oder auf die Wechselwirkung zwischen Beiden zurückzuführen ist.

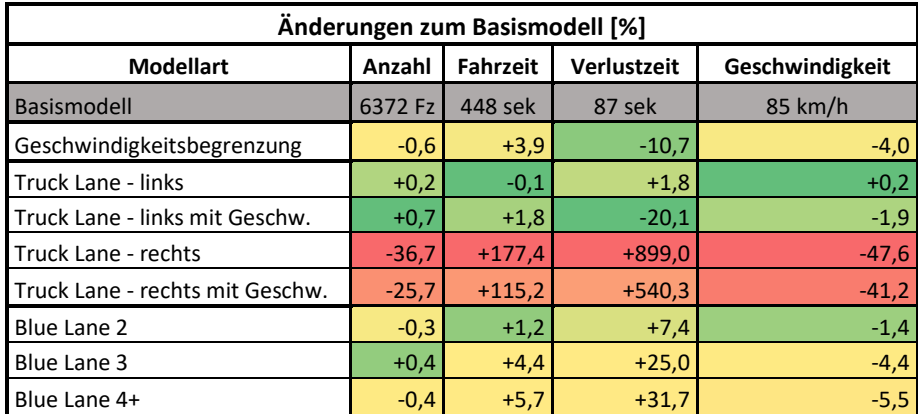

Abbildung 3: Übersicht aller Modelle im Vergleich zum Basismodell

Im Rahmen dieser Bachelorarbeit werden die Auswirkungen verschiedener Sonderfahrstreifen und ihre Anordnungen mithilfe des Verkehrssimulationsprogramms Aimsun im Hinblick auf Verkehrsfluss und Effizienz analysiert.

Hierfür wird ein synthetisches Modell einer dreispurigen Autobahn mit festen Voreinstellungen bezüglich Verkehrsaufkommen, Anteile verschiedener Fahrzeugtypen (z.B. PKW, E-Fahrzeuge, LKW, …) , Streckenkapazitäten usw. konstruiert, welches als Basismodell dient. Unter gleichbleibenden Rahmenbedingungen werden nur die jeweiligen Sonderfahrstreifen und/oder Geschwindigkeitsbegrenzungen implementiert und die Ergebnisse mit dem Basismodell verglichen. Dadurch soll veranschaulicht werden, welches Modell Verbesserungen oder Verschlechterungen hervorruft und wie diese zu begründen sind.

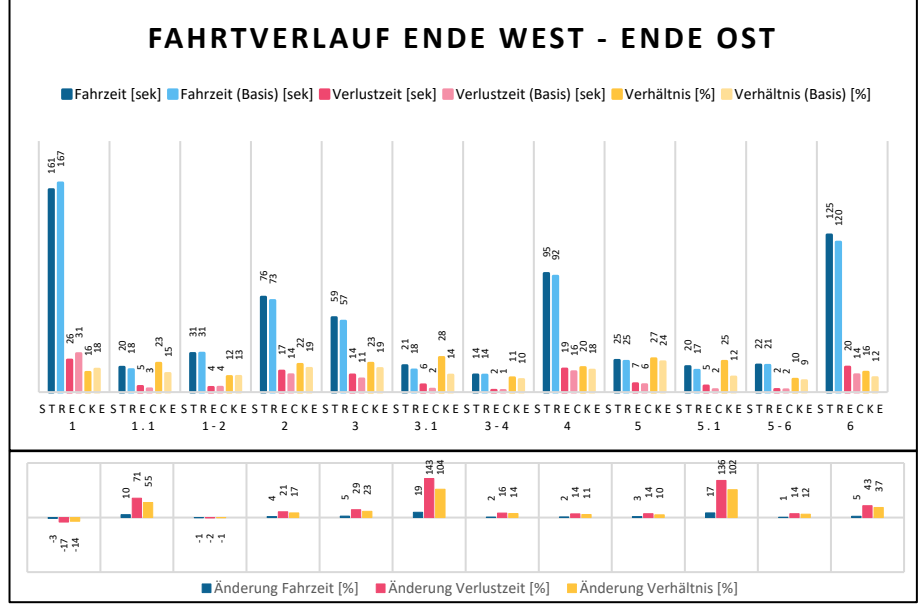

Abbildung 2: Teil einer Auswertung eines Modells mit einem Sonderfahrstreifen (Truck Lane) und direkter Vergleich zum Basismodell

Über die gesamte Arbeit werden acht verschiedene Modelle dem Basismodell gegenübergestellt. Die Auswertungen zeigen die besten Ergebnisse bei den zwei Truck Lanes auf der linken Seite, während die schlechtesten Werte aus dem Modell mit der Truck Lane auf der rechten Seite ohne Geschwindigkeitsbegrenzung hervorgehen. Das Modell mit der Geschwindigkeitsbegrenzung und die drei Blue Lanes liegen dazwischen.

Es besteht dennoch die Annahme, dass durch intensivere Untersuchungen und veränderliche Parameter innerhalb des Simulationsprogramms das große Verbesserungspotential der Blue Lanes besser ausgeschöpft werden kann.